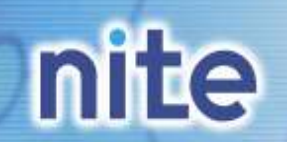

1

# 化学物質総合情報提供システム(CHRIP)の使い方について

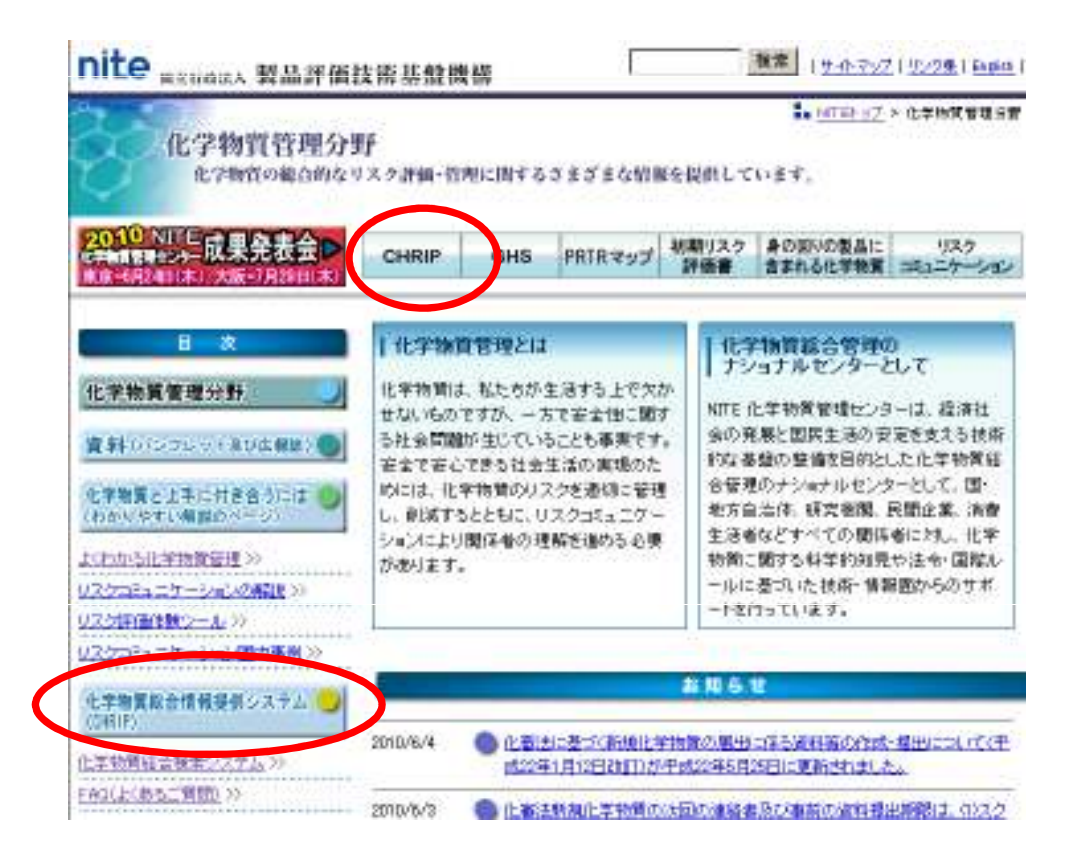

# NITE化学物質管理センター成果発表会2010<br>2010年6月24日 2010年6月24日

化学物質管理センター情報業務課

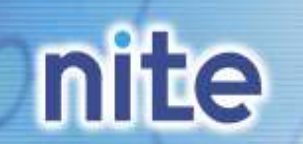

化学物質管理センター

もくじ

- 1.化学物質総合情報提供システム(CHRIP)とは
- 2. どんな情報が載っているのか
- 3.簡単な検索のしかた(CAS番号、名称から)
- 4.検索結果の見かた
- 5.こんな機能もあります(いろいろな検索方法)
- 6.ジャンル別に物質を一覧する方法
- 7.アンケート、お問い合わせについて

# 1.CHRIPとは①

化学物質管理センター

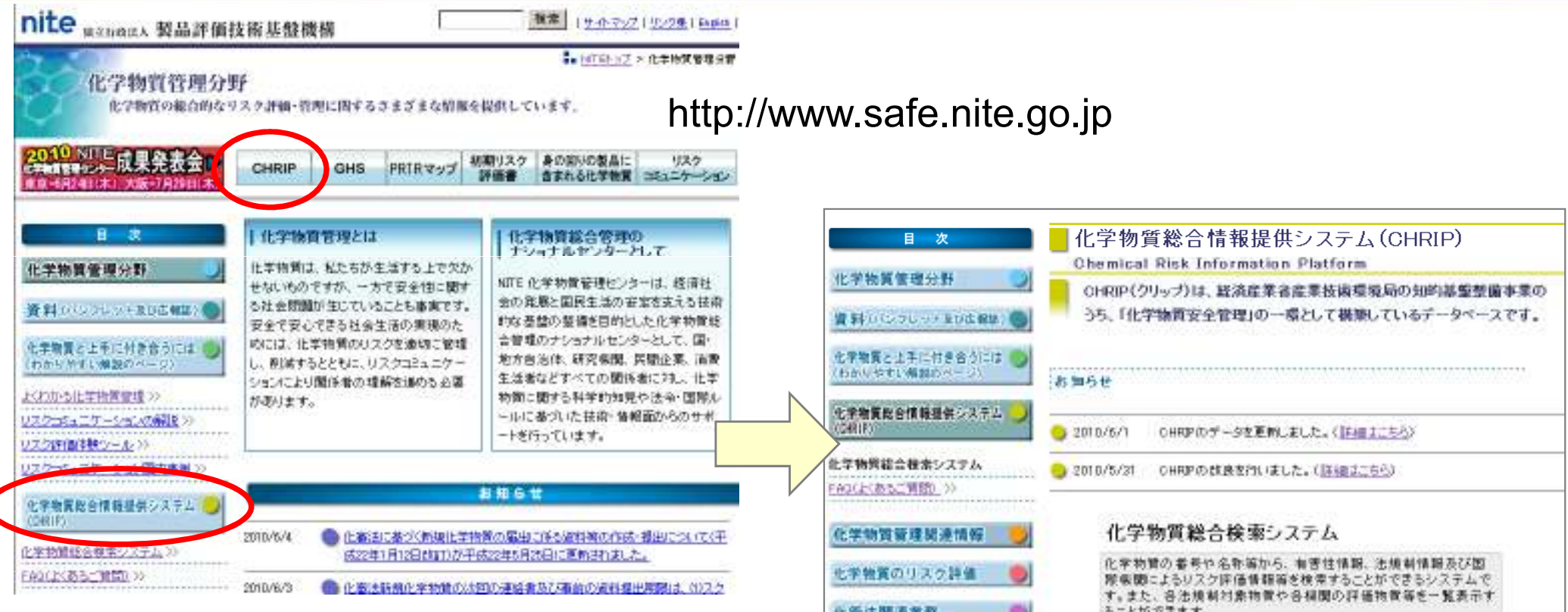

化学物質総合情報提供システム Chemical Risk Information Platform(CHRIP) クリップ は、NITEが運営している 化学物質に関するデータを提供するオンラインデータベースです

化受法関連業務 ることができます。 化离法関連事務 《先青事項》 提举物贸限违复效 1. 本木ームページにおいて提供している情報こついては、方 全を割しておりますが、その内容を保証するものではありま サルー 創場は利用者が本木ームページの情報を用いて行う一切の ■ホームページのこれ用について 行為について、何ら春任を負うものではありません。 当りょうページは、予告なしに内容を定距または創始する。 とがありますので、あらかじめごす承ください。 免毒事項に同意した上でGHR呼ぎ利用する http://www.safe.nite.go.jp/japan/db.html

**nite** 

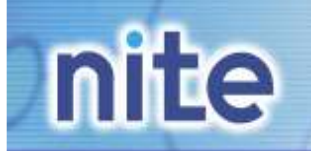

## 1.CHRIPとは②

### 化学物質管理センター

CHRIPは、化学物質管理のためのオンラインデータベースです。 いつでも、どなたでも、無料でご利用頂けます。

物質ごとに、CAS番号、有害性情報、法 規制情報、暴露関連情報(製造/輸入量、PRTR排出量等)等を検索結果に表示

**>CAS番号ベースで約17万物質の情報を** 収載

例えば、 ○法律上の取り扱いの調査○有害性調査

などにお使いいただけます。

|化学物質総合情報提供システム(CHRIP)

**Chemical Risk Information Platform** 

CHRIP(クリップ)は、経済産業省産業技術環境局の知的基盤整備事業のうち、「化学物質安全管 理」の一環として構築しているデータベースです。

お知らせ

- 2009/10/01 CHRIPのリニューアルを行いました。(概要 [色 PDFファイル、15KB]) (詳細)
- 2009/08/31 総合検索システムのデータ更新を行いました。(詳細はこちら)

#### 化学物質総合検索システム

化学物質の番号や名称等から、有害性情報、法規制情報及び国際機関によるリスク評 価情報等を検索することができるシステムです。また、各法規制対象物質や各機関の 評価物質等を一覧表示することができます。

#### (免害事項)

- 1.本ホームページにおいて提供している情報については、万全を期しております。 が、その内容を保証するものではありません。
- 2. 機構は利用者が本ホームページの情報を用いて行う一切の行為について、何ら 責任を負うものではありません。
- 3. 当ウェブページは、予告なしに内容を変更または削除することがありますので、あ らかじめご 了承ください。

免春事項に同意した上でCHRIPを利用する

http://www.safe.nite.go.jp/japan/db.html

### **nite** 2. どんな情報が載っているか

### 化学物質管理センター

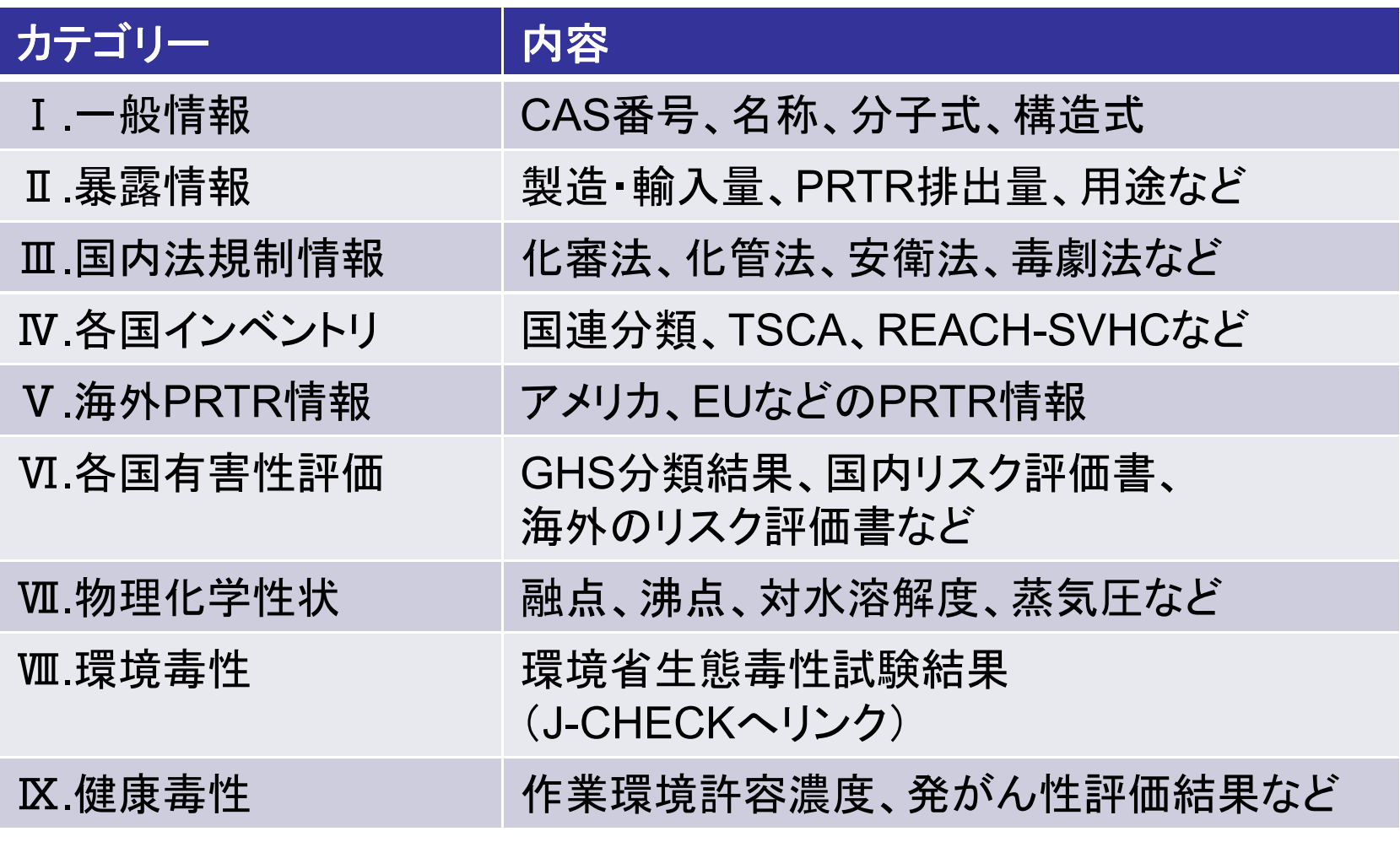

これらの情報を1物質ごとに検索結果として表示します。<br>-

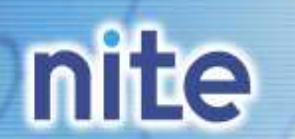

3.簡単な検索のしかた①

### 化学物質管理センター

## 物質の番号や名称で検索する

#### |化学物質総合情報提供システム(CHRIP)

**Chemical Risk Information Platform** 

CHRIP(クリップ)は、経済産業省産業技術環境局の知的基盤整備事業のうち、「化学物質安全管 理」の一環として構築しているデータベースです。

#### お知らせ

● 2009/10/01 CHRIPのリニューアルを行いました。(概要「2PDFファイル、15KBI) (詳細) |2009/08/31||総合検索システムのデータ更新を行いました。(詳細はこちら)| 化学物質総合検索システム 化学物質の番号や名称等から、有害性情報、法規制情報及び国際機関によるリスク評 価情報等を検索することができるシステムです。また、各法規制対象物質や各機関の 評価物質等を一覧表示することができます。 (免責事項) 1. 本ホームページにおいて提供している情報については、万全を期しております が、その内容を保証するものではありません。 2. 機構は利用者が本ホームページの情報を用いて行う一切の行為について、何ら 春任を負うものではありません。 3. 当ウェブページは、予告なしに内容を変更または削除することがありますので、あ らかじめご 了承ください。 免責事項に同意した上でCHRIPを利用する

http://www.safe.nite.go.jp/japan/db.html

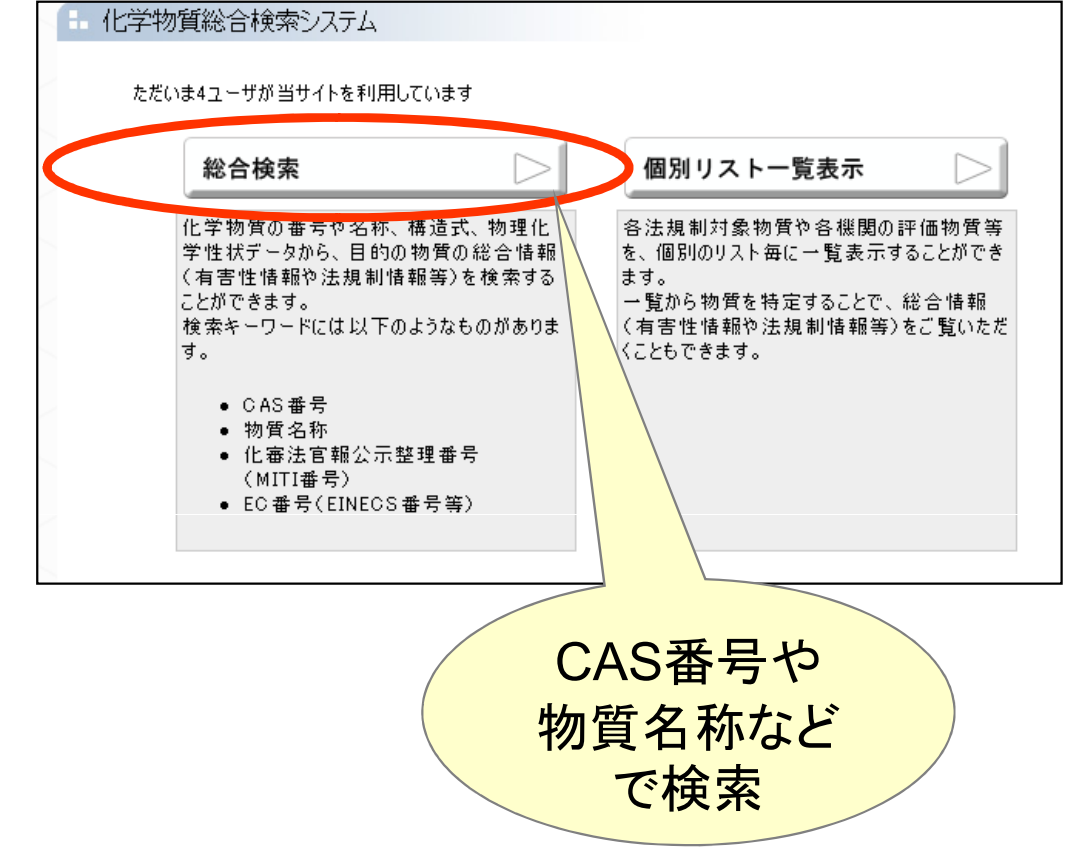

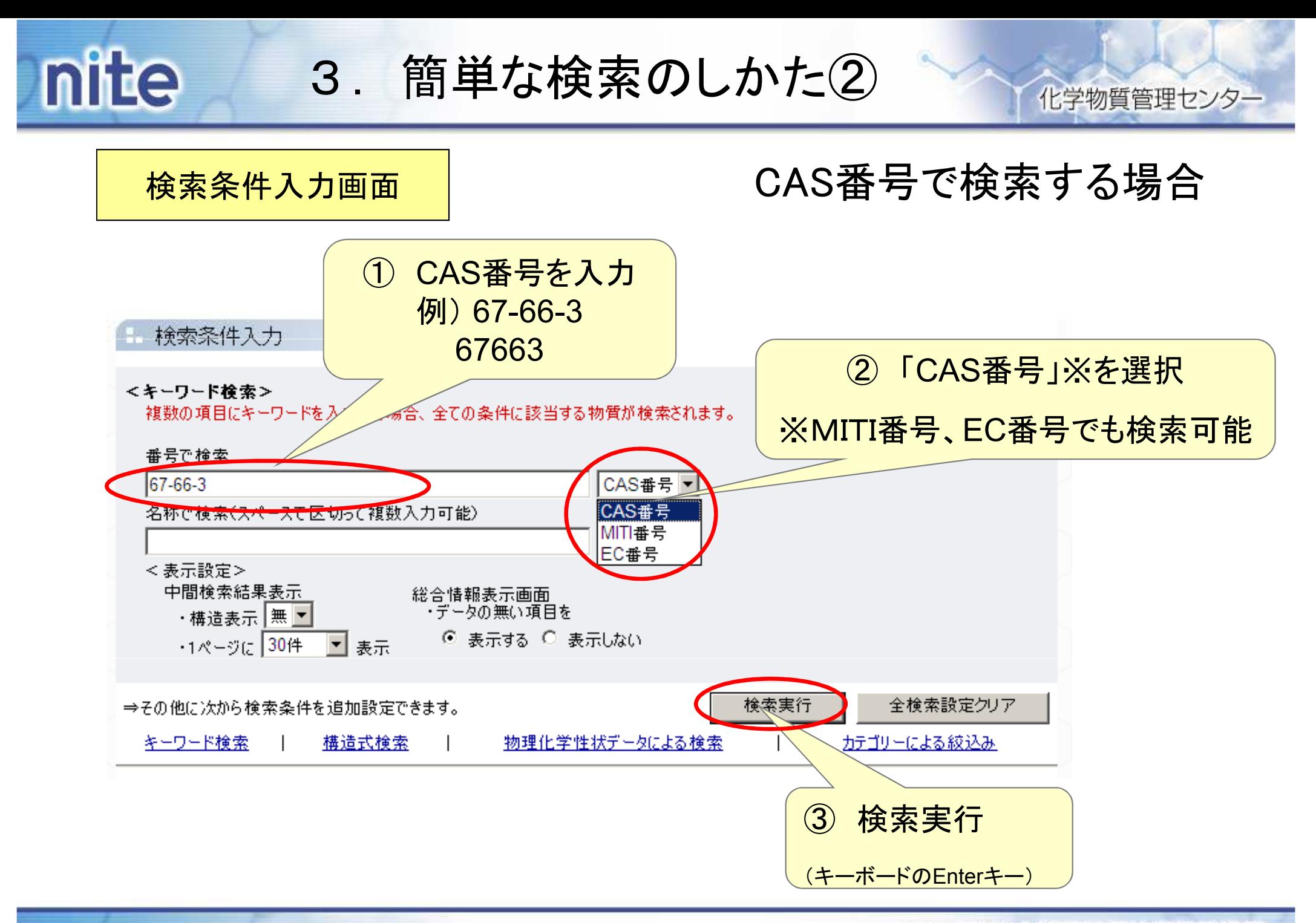

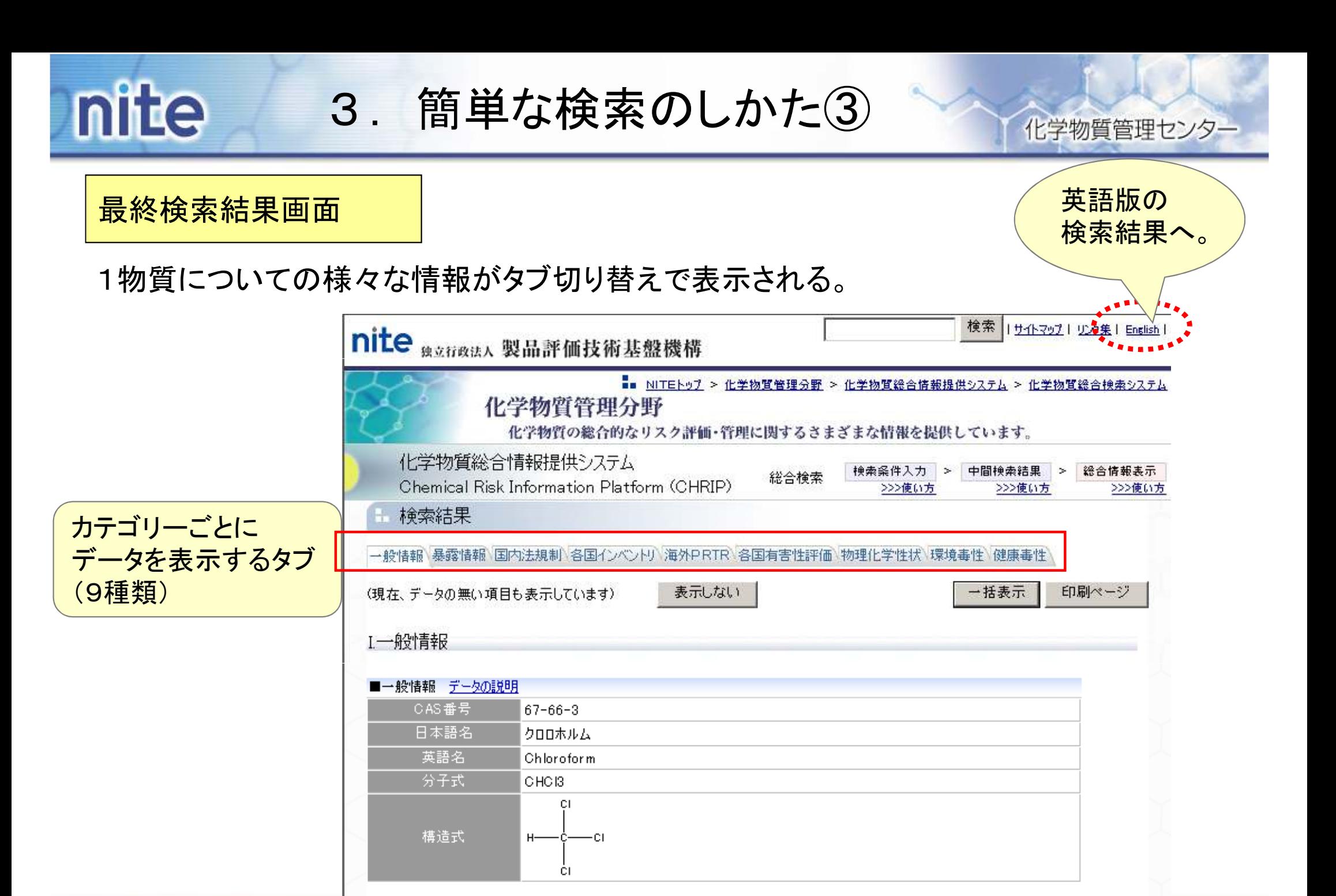

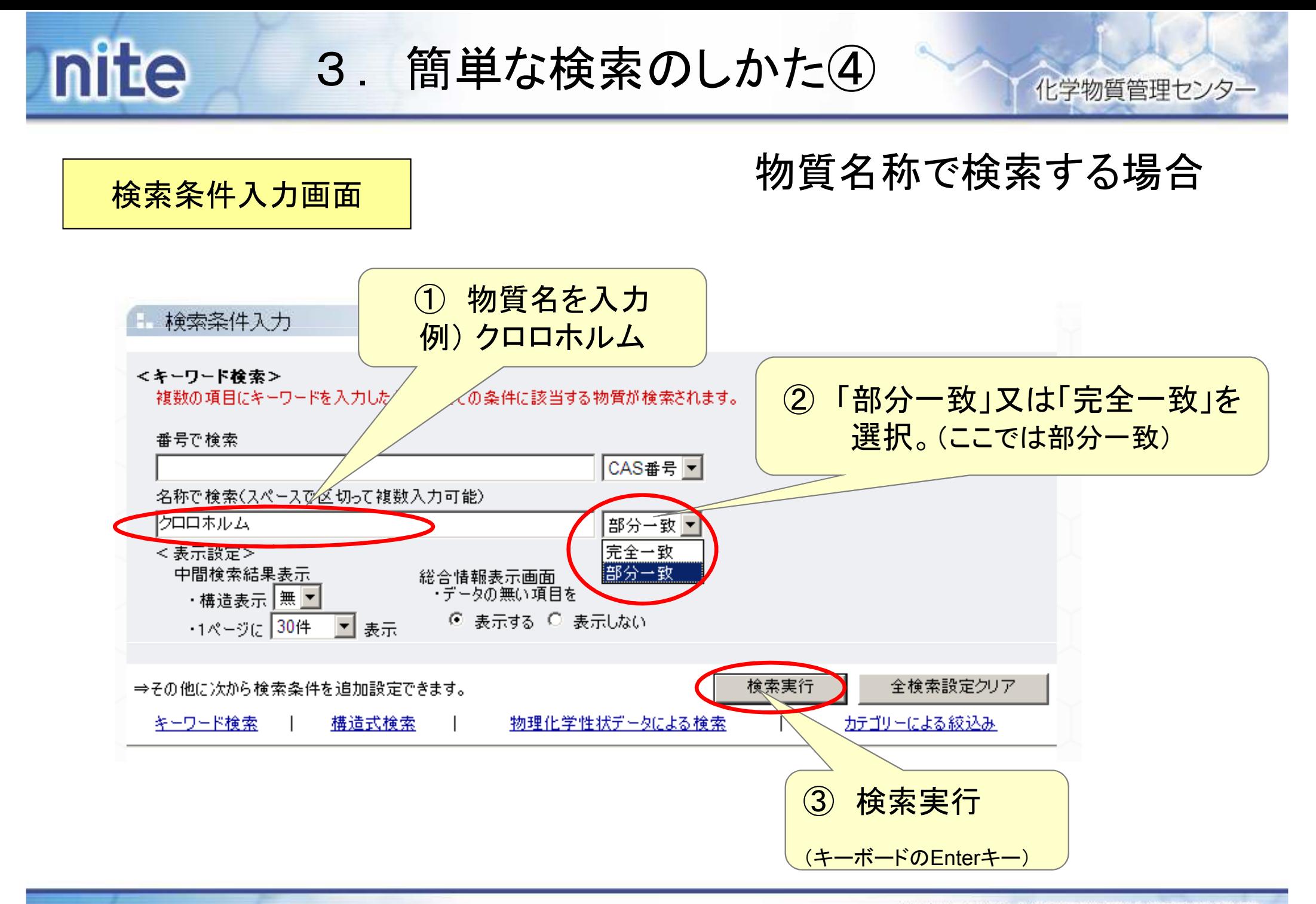

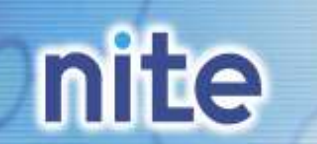

3.簡単な検索のしかた⑤

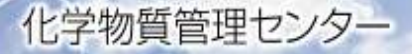

中間検索結果画面中間検索結果 検索結果をダウンロード CAS番号順 ▼で並び替える 詳細情報を 見たい物質の〈〈前のページ 全5件中1-5件目 ▼ を表示中 次のページ>> 1ページに30件 ▼表示 官報公示<br>整理番号 No.の数字CAS番号 EC番号 物質名称 No.  $[1]$  $67 - 66 - 3$  $200 - 663 - 8$ 十クロロホルム  $2 - 37$ をクリック $[2]$ |クロロホルム:トリクロロメタン|  $67 - 66 - 3$  $2 - 37$  $200 - 663 - 8$ 200-663-8 トリクロロメタン(クロロホルム)  $[3]$  $67 - 66 - 3$  $2 - 37$  $[4]$ 200-756-3 メチルクロロホルム  $2 - 55$  $71 - 55 - 6$  $[5]$ メチルクロロホルム(1,1,1 - トリクロロエタン)製造の副生物  $9 - 1818$ 官報公示<br>整理番号 No. CAS番号 EC番号 物質名称 〈〈前のページ 全5件中1-5件目 ▼ を表示中 次のページ>> 中間検索結果では、表示の都合上、CAS番号又は官報公示整理番号と物質名称が完全に一致していない場合があります。 再検索条件入力 再検索したいときはにちらの方でも再度検索することができます。 条件を入力<キーワード検索> 複数の項目にキーワードを入力した場合、全ての条件に該当する物質が検索されます。 番号で検索 独立行政法人製品評価技術基盤機構 10

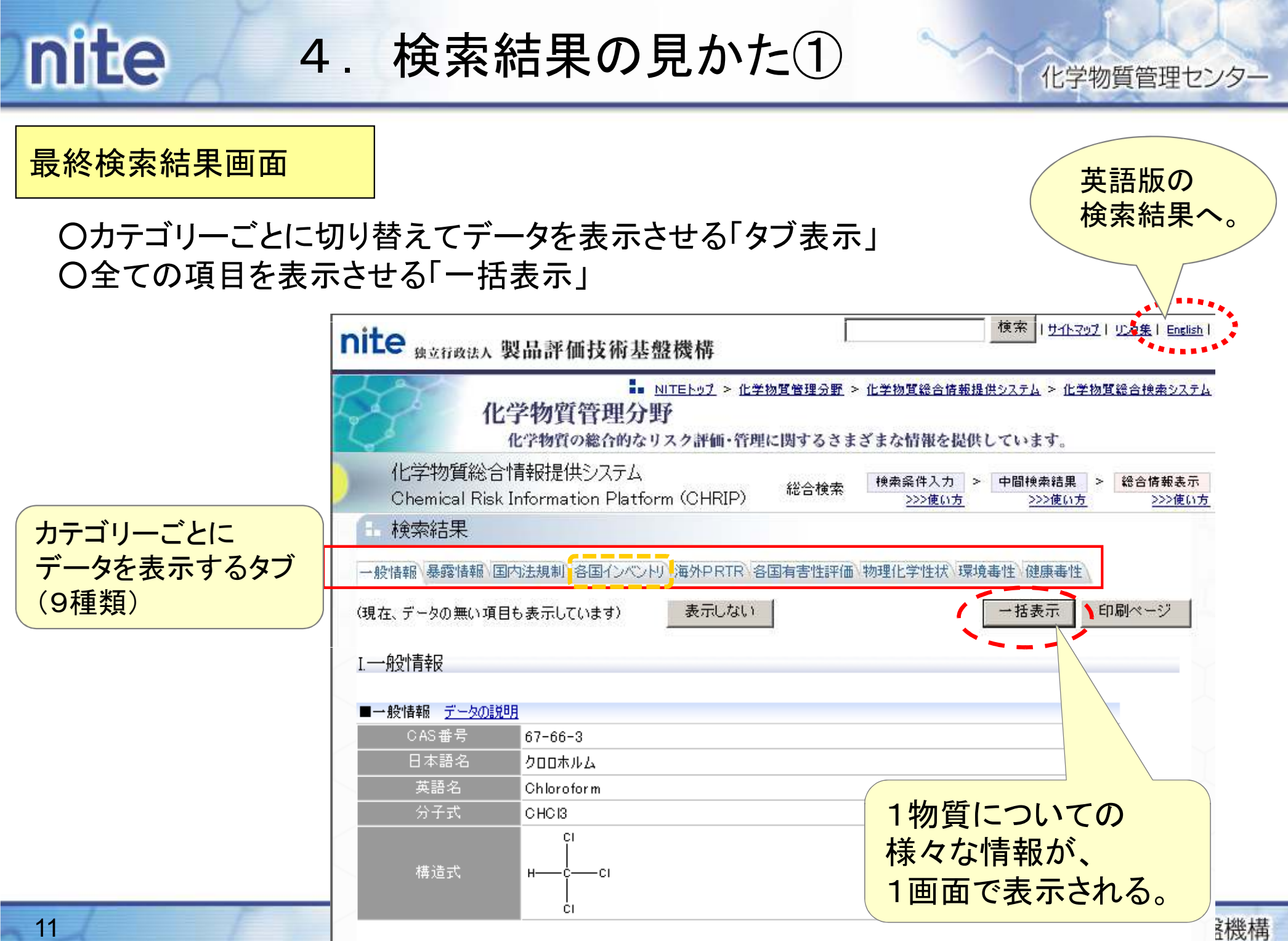

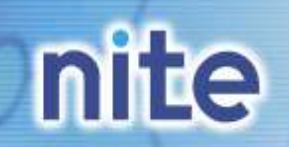

4.検索結果の見かた②

### 化学物質管理センター

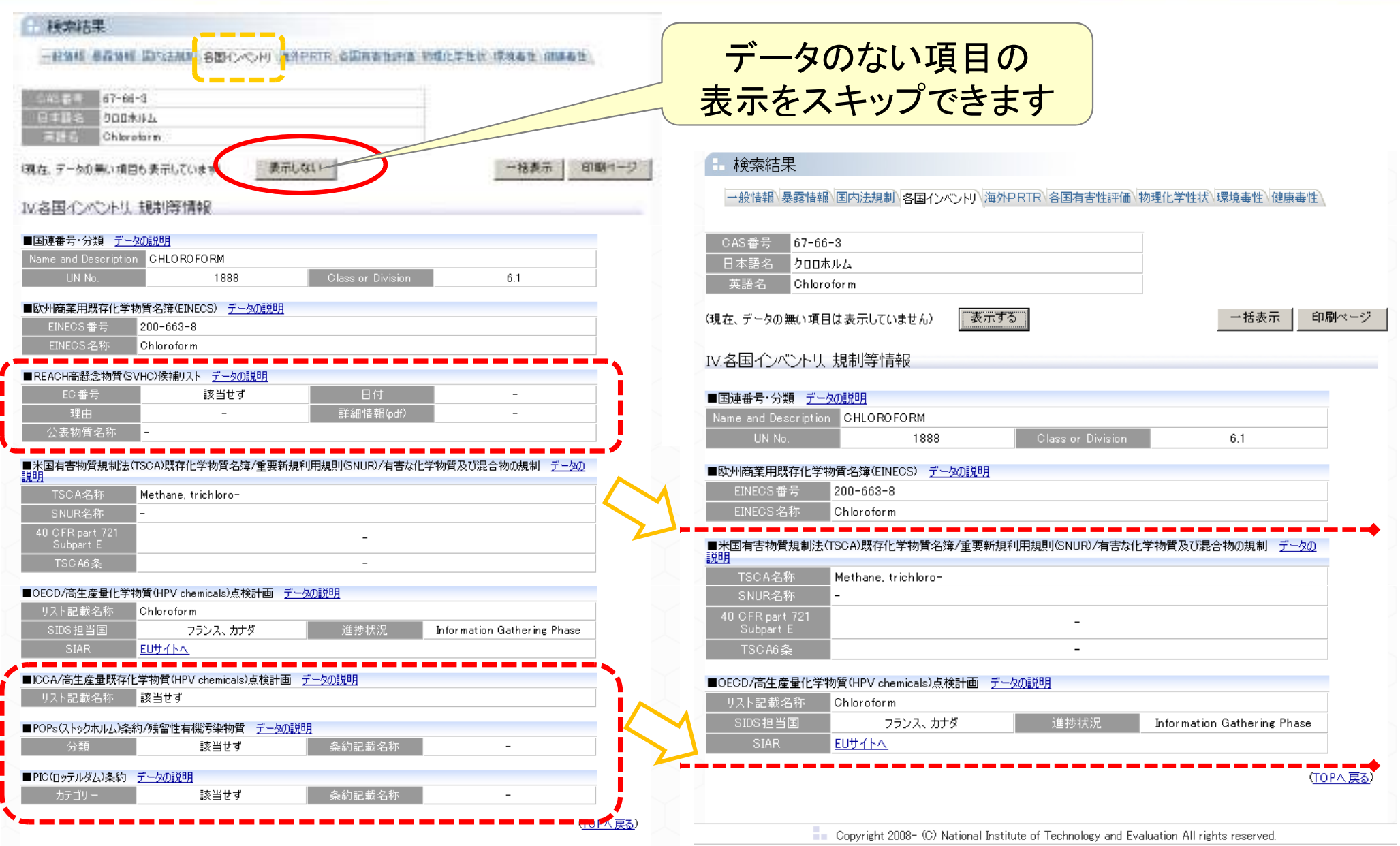

Copyright 2008- (C) National Institute of Technology and Evaluation All rights reserved.

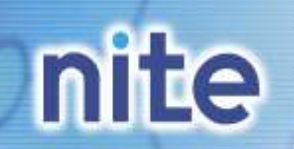

4.検索結果の見かた③

### 化学物質管理センター

検索 「サイトマップ」リンク集上 English」 nite 1クリックで**独立行政法人製品評価技術基盤機構**  戻れる画面が■■ NITEトップ > 化学物質管理分野 > 化学物質総合情報提供システム > 化学物質総合検索システム 化学物質管理分野 あります化学物質の総合的なリスク評価·管理に関するさまざまな情報を提供しています。 化学物質総合情報提供システム 中間検索結果 総合情報表示 検索条件入力 総合検索 Chemical Risk Information Platform (CHRIP)  $-4.2$ >>>使い方 検索結果 一般情報 暴露情報 国内法規制 各国インベントリ 海外PRTR 各国有害性評価 物理化学性状 環境毒性 健康毒性 CAS番号 67-66-3 日本語名 クロロホルム 英語名 Chloroform (現在、データの無い項目は表示していません) 表示する 一括表示 印刷ページ IV.各国インベントリ、規制等情報 中間検索結果へ 検索条件入力画面へ検索条件入力 データの説明 CAS番号顺 国<sub>でおび替える</sub> <キーワード検索> 雑勤の項目にキーワードを入力した場合、全ての条件に該当する物質が検索されます。 1ページに 30件 国表示 全5件中 1-5件目 国本事示中 250ページ32 くくだのだ。 香港で検索 物質系数 048番号 CASe E = 【名簿/重要  $\mathbf{m}$ 67-66-3 名称で検索(スペースで区切って視動入力可能)  $2 - 37$ 200-663-8 クロロホルム  $\boxtimes$  $67 - 66 - 3$ 200-663-8 クロロホルム:トリクロロメタン 图分一致 图  $2 - 37$  $131$ <表示順定> 67-66-3  $2 - 37$ 200-663-8 トリクロロメタン〈クロロホルム〉 ro-中間検索結果表示 総合各般表示画面  $[1] % \centering \includegraphics[width=0.47\textwidth]{images/TrDiM-Architecture.png} % \caption{The first two different ways to be used for the first two different ways.} % \label{TrDiM-Architecture} %$  $71 - 55 - 6$  $2 - 55$ 200-756-3 メチルクロロホルム テータの等い項目を ・構造表示 = 三  $[5]$  $9 - 1818$ メチルクロロホルムく1, 1, 1 ートリクロロエクン) 吸送の副生物 ■ 表示する □ 表示しない  $30 +$ コメージロー 165番号 EO香香 物質名称 <<前のページ 全5件中 1-5件目 国を表示中 法のページ>> 検索実行 全検索調定クリア ⇒その他に次から検索条件を適加設定できます. 中間検索結果では、表示の都合上、OAS番号又は官報公示整理番号と物質名称が完全に一致してOなO場合があります。 キーワード検索  $\blacksquare$ 摄透式检索 物理化学性状元=欠比必検索 カテゴリーによる疑込み 13再核索条件入力

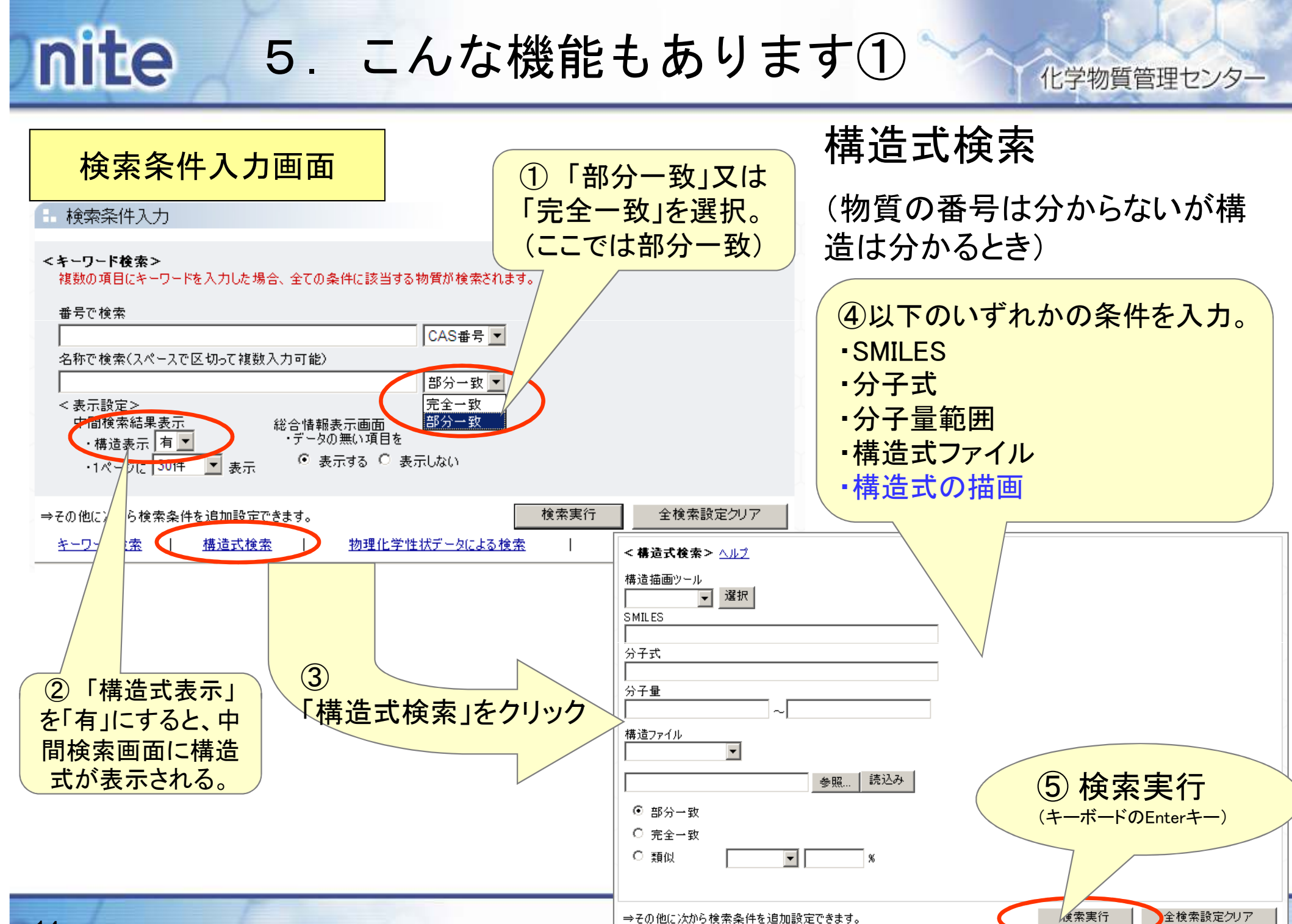

キーワード検索

構造式検索

物理化学性状データによる検索

カテゴリーによる絞込み

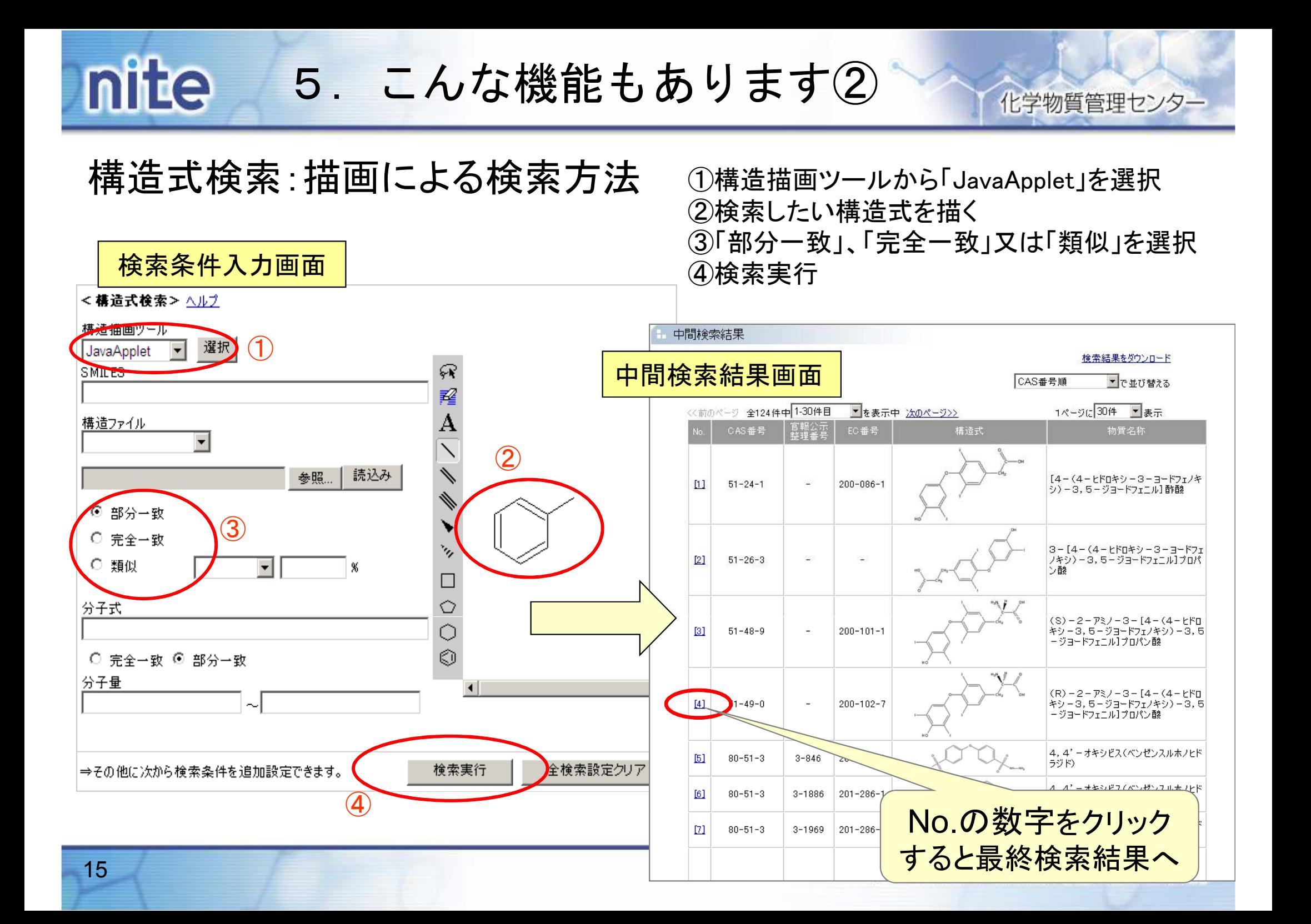

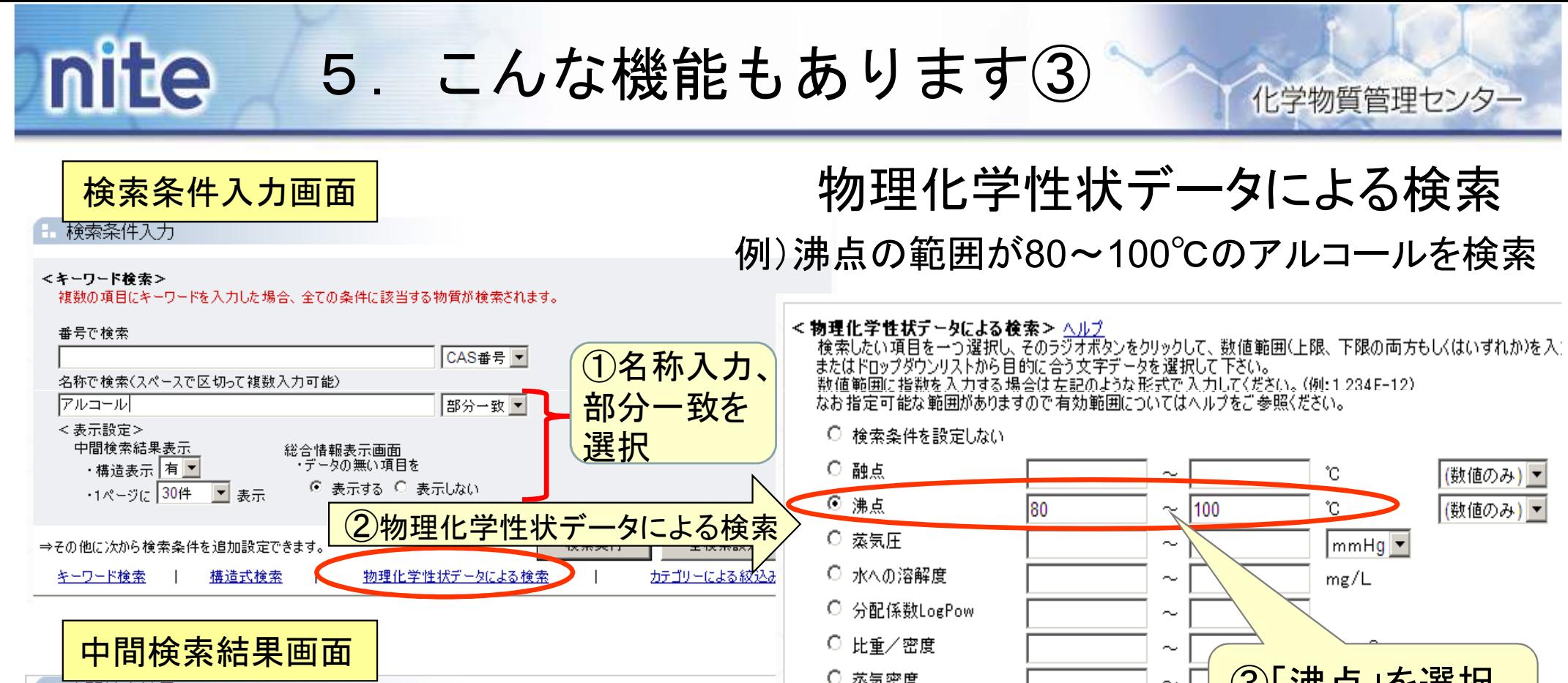

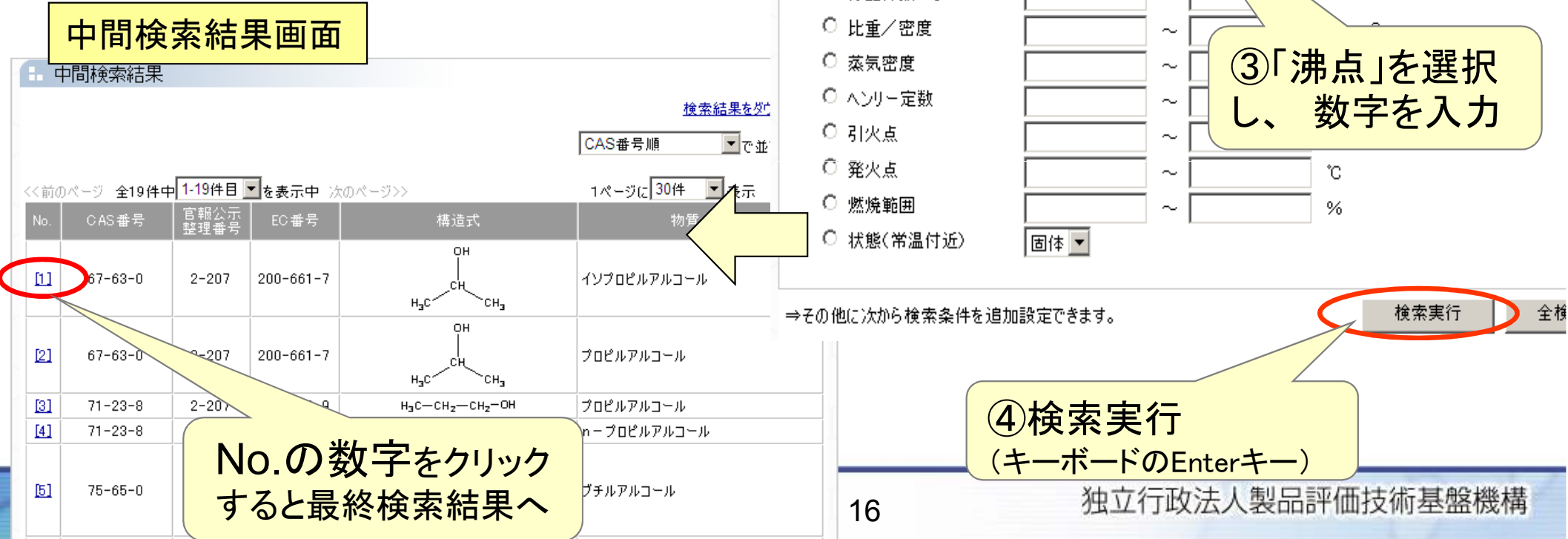

#### nite6. ジャンル別に物質を一覧する方法① 個別リスト一覧表示 : 各種リストから探す |化学物質総合情報提供システム(CHRIP) **Chemical Risk Information Platform** CHRIP(クリップ)は、経済産業省産業技術環境局の知的基盤整備事業のうち、「化学物質安全管 理」の一環として構築しているデータベースです。 ジャンル別の 物質リストへお知らせ ● 2009/10/01 CHRIPのリニューアルを行いました。(概要 [図PDFファイル、15KB]) (詳細) 化学物質総合検索システム |2009/08/31||総合検索システムのデータ更新を行いました。(詳細はこちら)| …ただいま4つ~ザが当サイトを利用しています 化学物質総合検索システム 総合検索 個別リスト一覧表示 化学物質の番号や名称等から、有害性情報、法規制情報及び国際機関によるリスク評 化学物質の番号や名称、構造式、物理化 各法規制对象物宜平合碳関の評価物質等 価情報等を検索することができるシステムです。また、各法規制対象物質や各機関の 学性状データから、目的の物質の総合情報 を、個別のリスト毎に一覧表示することができ 評価物質等を一覧表示することができます。 (有害性情報や法規制情報等)を検索する ます。 ことができます。 一覧から物質を特定することで、総合情報 検索キーワードには以下のようなものがありま (有害性情報や法規制情報等)をご覧いただ (免責事項) くこともできます。 ੀਰਾਂ <sub>ਕ</sub> 1. 本ホームページにおいて提供している情報については、万全を期しております  $\bullet$  CAS番号 が、その内容を保証するものではありません。 • 物管名称 2. 機構は利用者が本ホームページの情報を用いて行う一切の行為について、何ら ● 化塞法官報公示整理番号 春任を負うものではありません。 (MITI番号) 3. 当ウェブページは、予告なしに内容を変更または削除することがありますので、あ • EC番号(EINECS番号等) らかじめご 了承ください。

http://www.safe.nite.go.jp/japan/db.html

免責事項に同意した上でCHRIPを利用する

# nite6. ジャンル別に物質を一覧する方法②

>>>使い方

18

化学物質総合情報提供システム Chemical Risk Information Platform (CHRIP)

中間擔索結 総合情報表<br>一元 リスト選択 リストー覧  $\geq$ >>>使い方 >>>使い方 >>>使い方

リスト選択

#### 国内法規制 各国インベントリ等 海外PRTR 条約対象物質 各国有害性評価 環境毒性 健康毒性

個別リスト

一覧表示させたいリストの名称をクリックしてください 「リストのダウンロード」からダウンロードされるファイルはZIP形式です

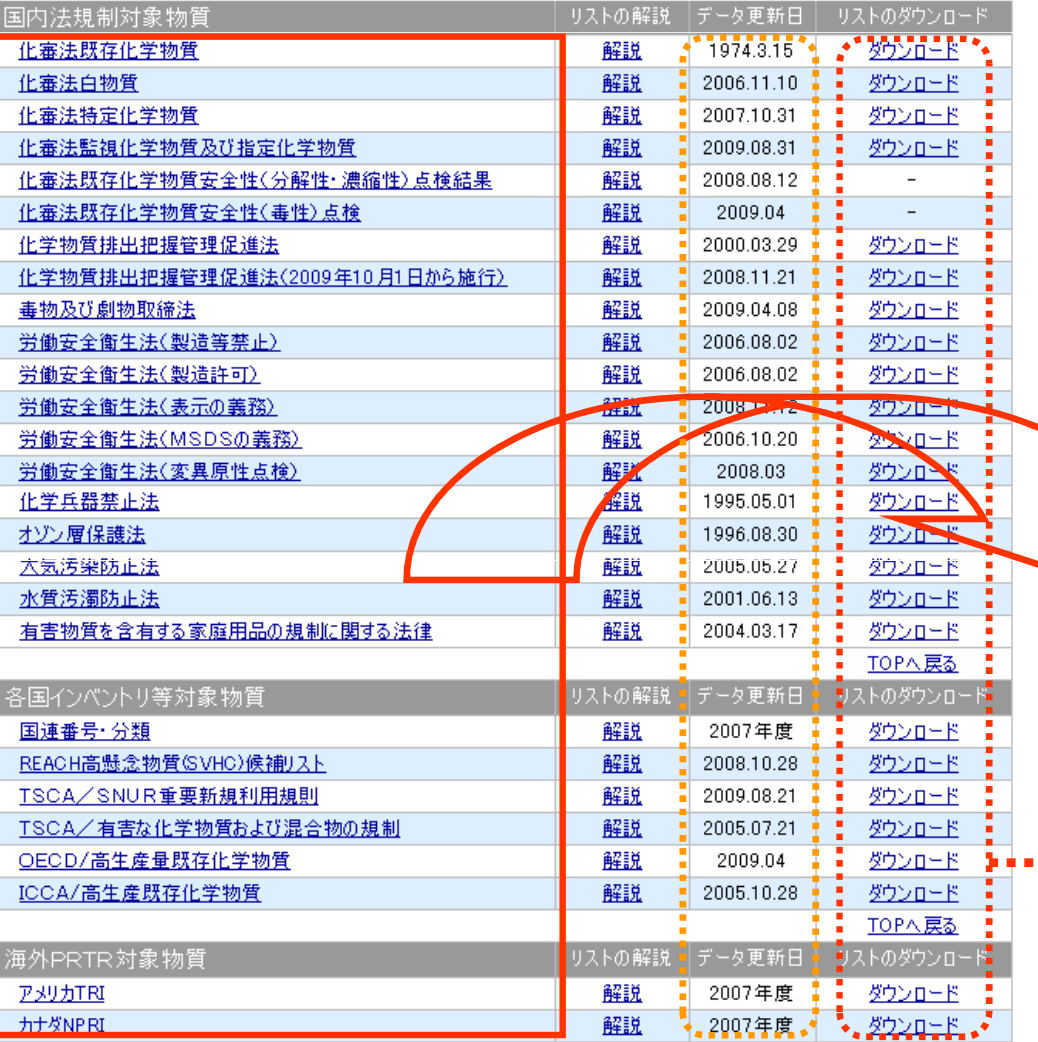

## リストで見たいという要望にも対応

### ○特定の法律の規制対象物質リストを見た  $\mathbf{L}$

○特定の機関から出されている評価書のリストを見たい。

○特定の機関から出されている発がん性のクラス別リストを見たい。

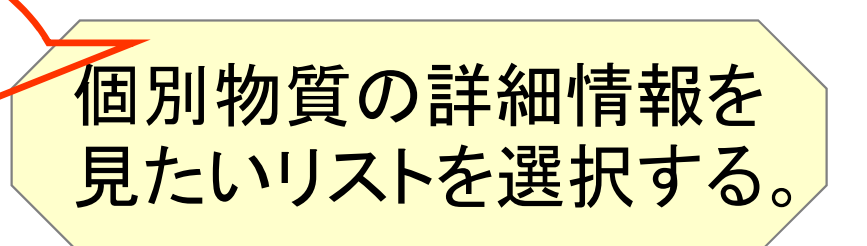

各リストについてCASなどの番号と物質名称等をダウンロードできます。

# nite6.ジャンル別に物質を一覧する方法③

## 表示例

## GHS関係各省による分類結果のある物質リスト

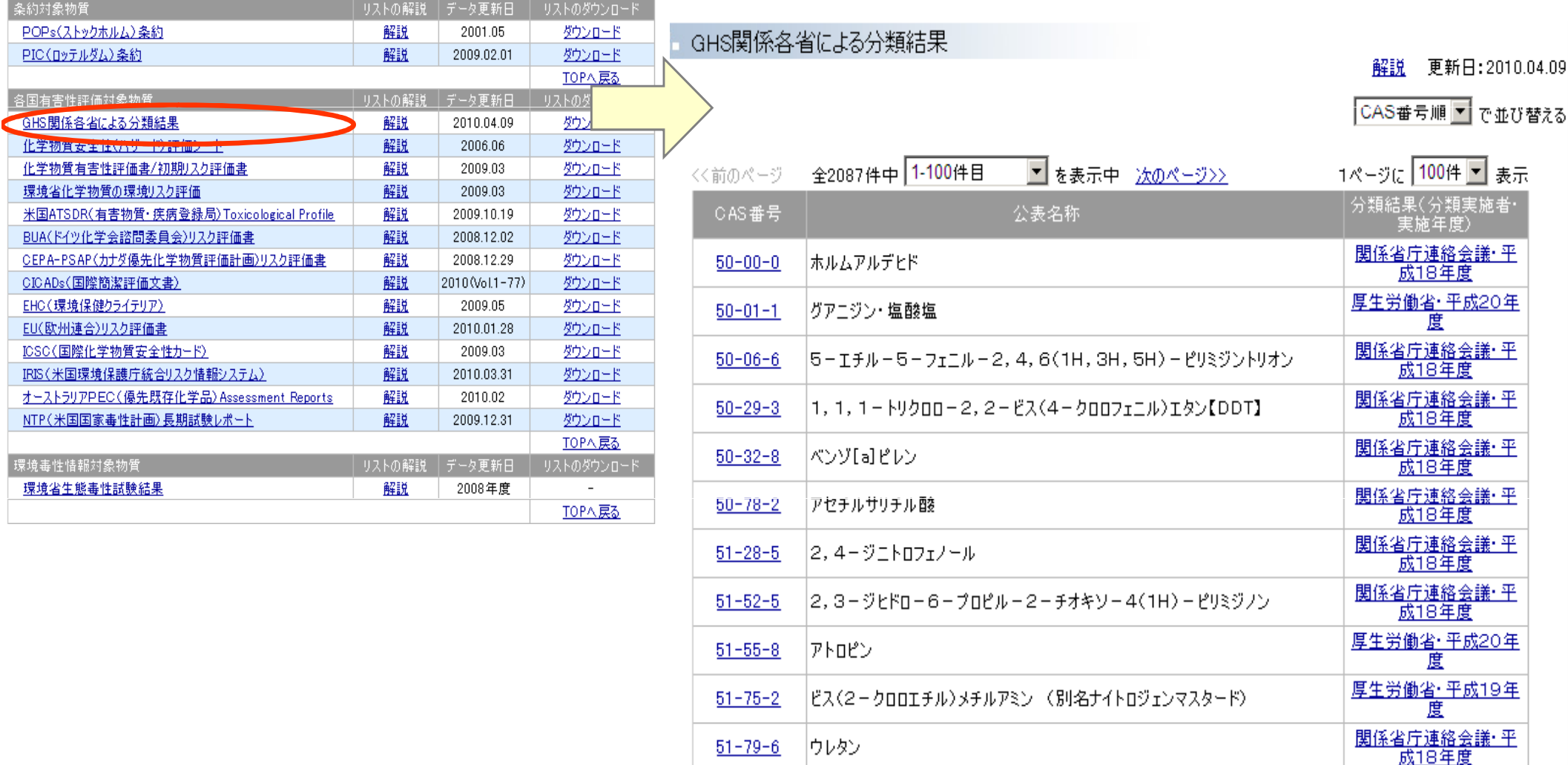

# nite6. ジャンル別に物質を一覧する方法④

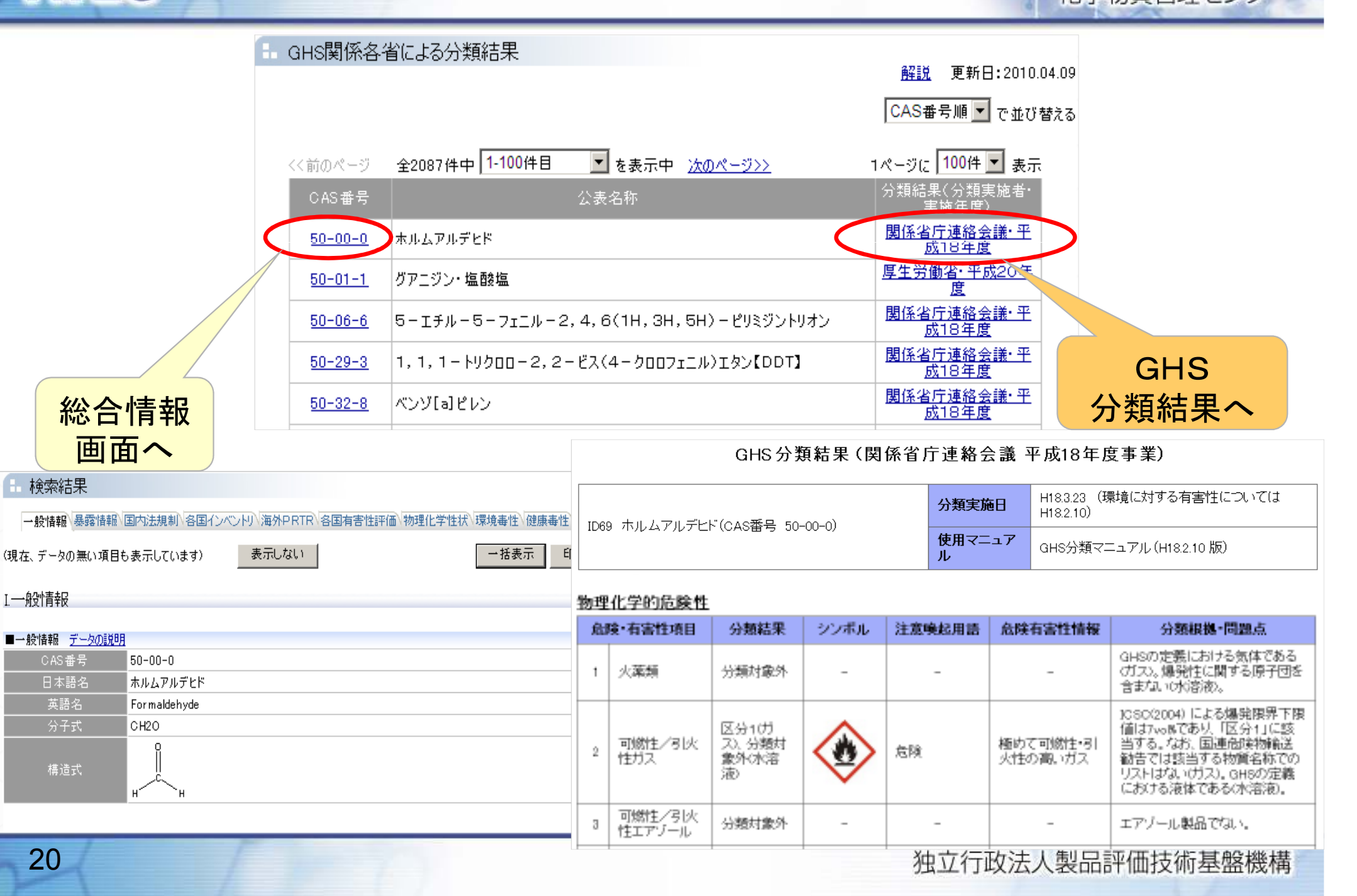

# nite7. アンケート、お問い合わせについて①th学物質管理セン

## アンケートにご協力ください

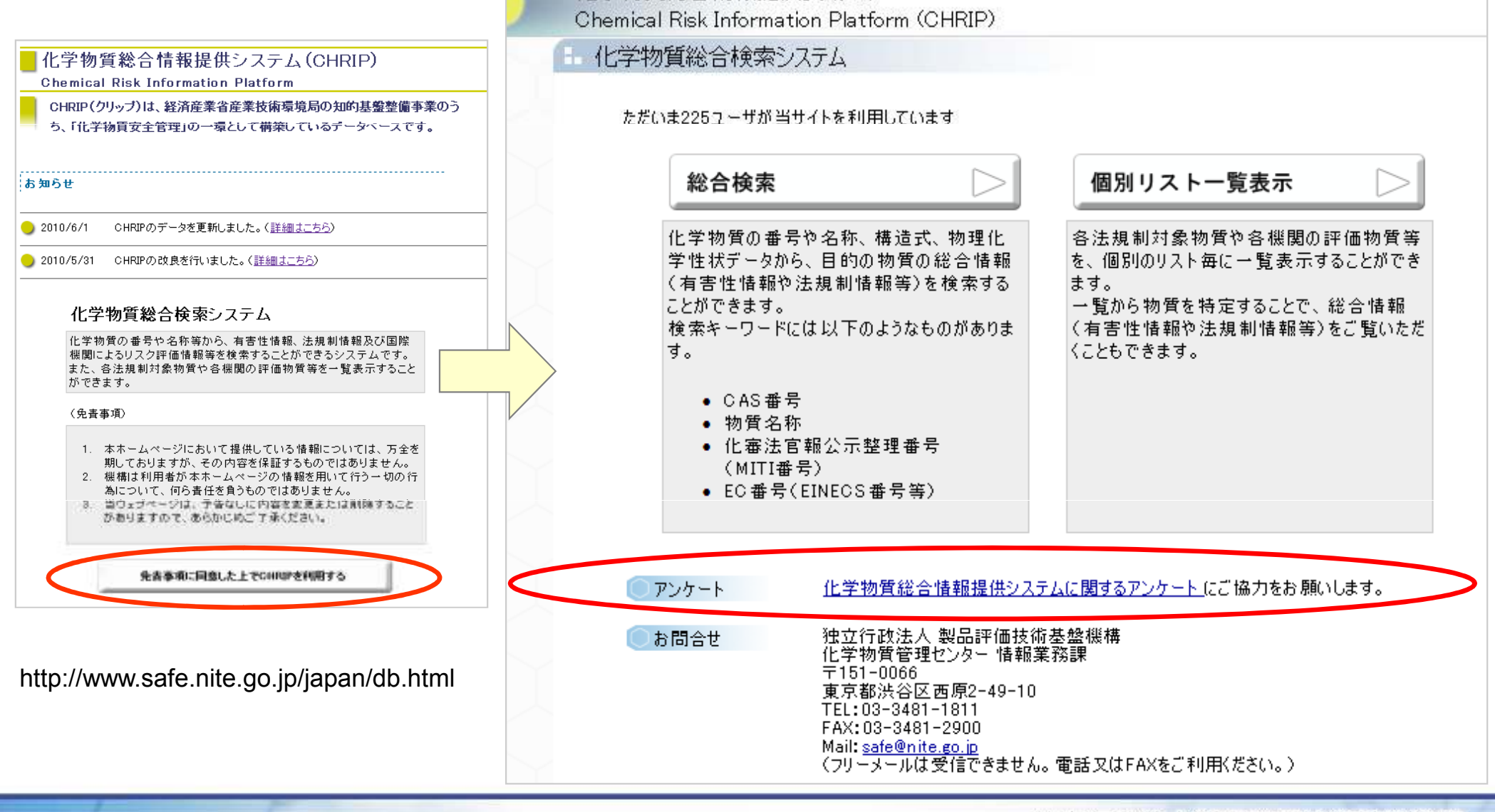

化学物質総合情報提供システム

# nite7. アンケート、お問い合わせについて②k#物質管理セン

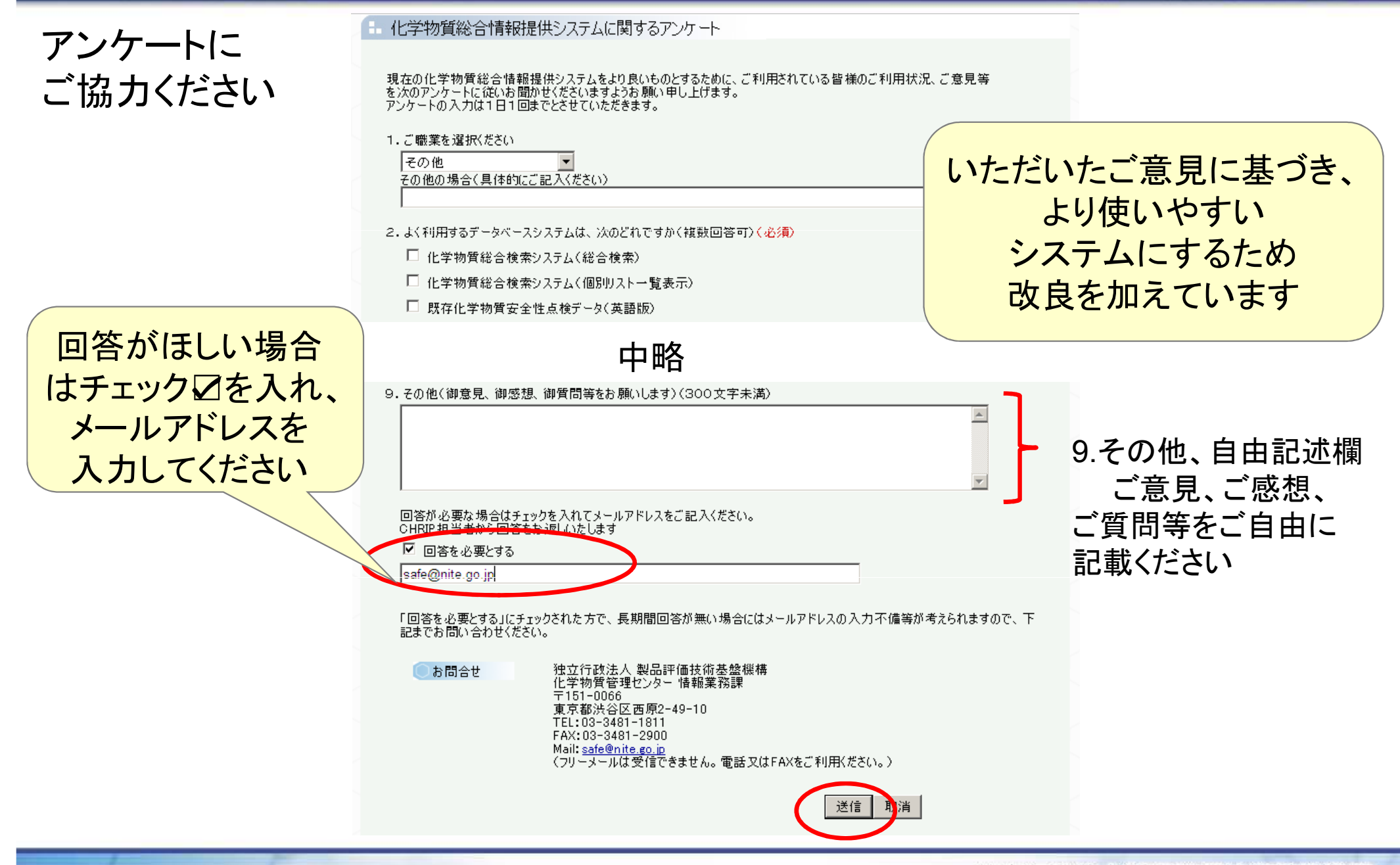

nite7. アンケート、お問い合わせについて3

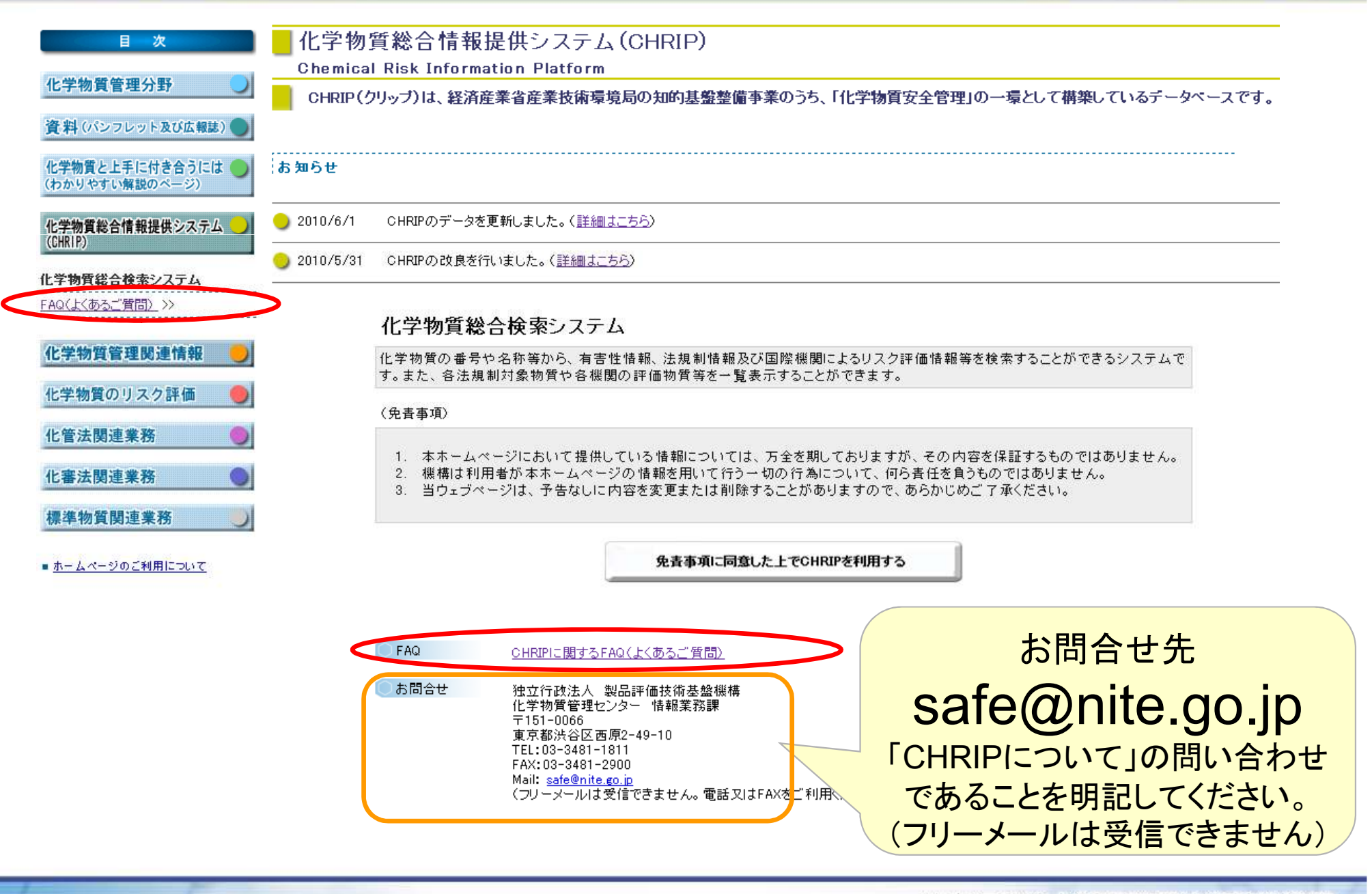

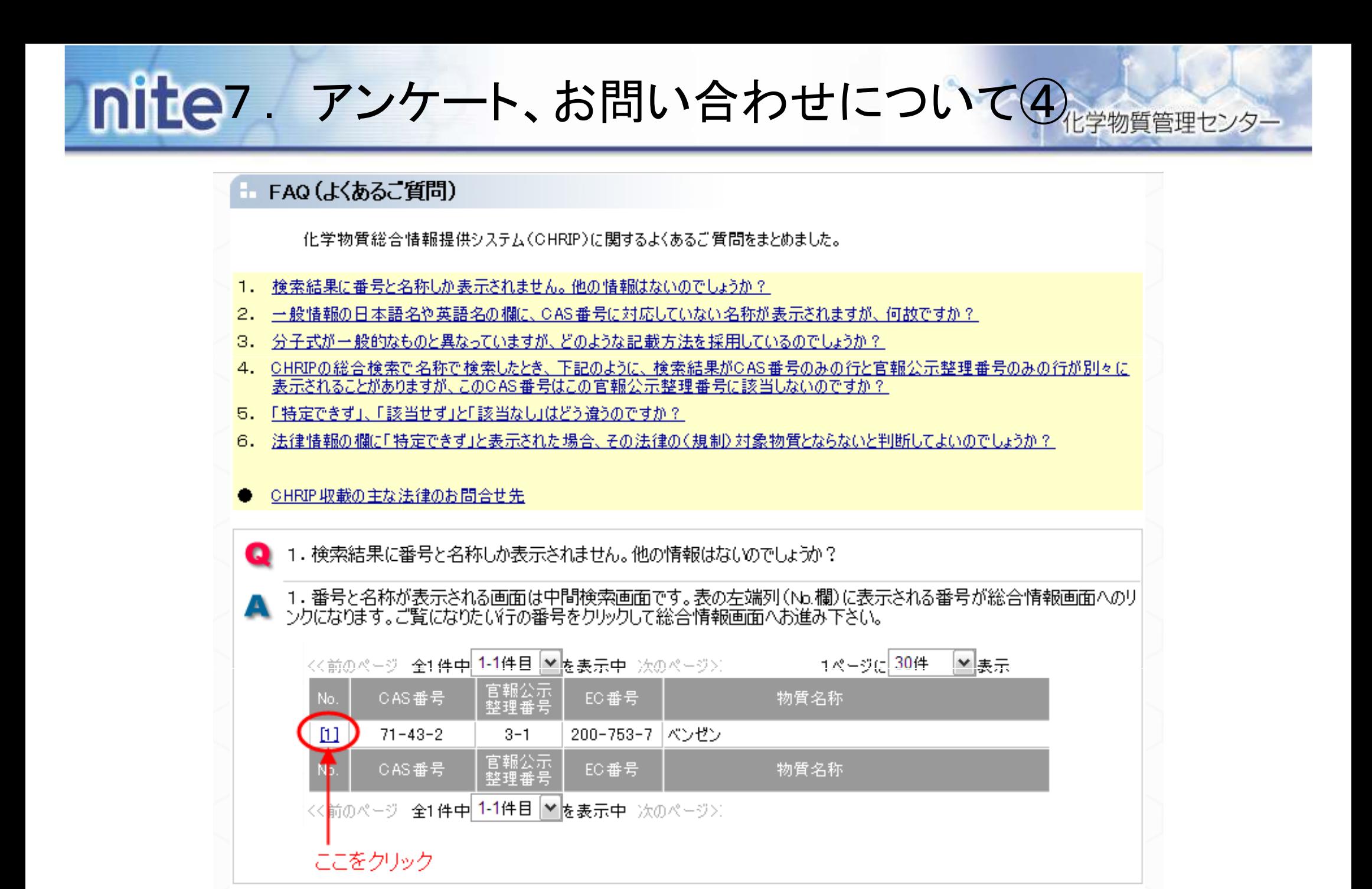

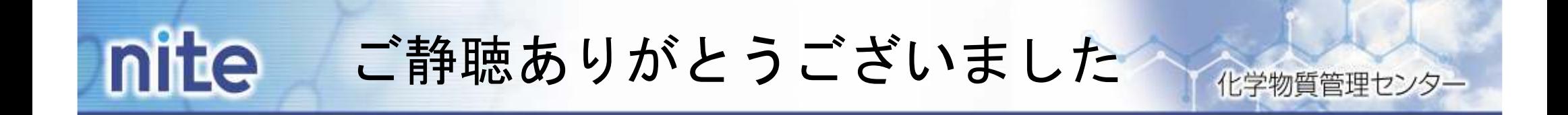

# 化学物質総合情報提供システム(CHRIP)

(日本語)http://www.safe.nite.go.jp/japan/db.html

(English) http://www.safe.nite.go.jp/english/db.html

☆ ポスターセッションで実演と説明を行っています。